## **POSTUP ODESLÁNÍ ODHADU DO MONETA MONEY BANK**

Vyhotovený odhad v programu **NEMExpress** nejprve uložíte ve formátu XML a PDF. K tomuto slouží v menu *Výstup* položka *Vygenerovat XML a PDF soubor odhadu*. Program provede základní kontroly odhadu a poté vygeneruje dva soubory, které jsou uloženy ve stejné složce (adresáři) jako původní odhad. Soubory mají jméno shodné s původním odhadem, liší se jen přípona souboru (původní odhad má příponu .pos, vygenerované soubory .xml a .pdf).

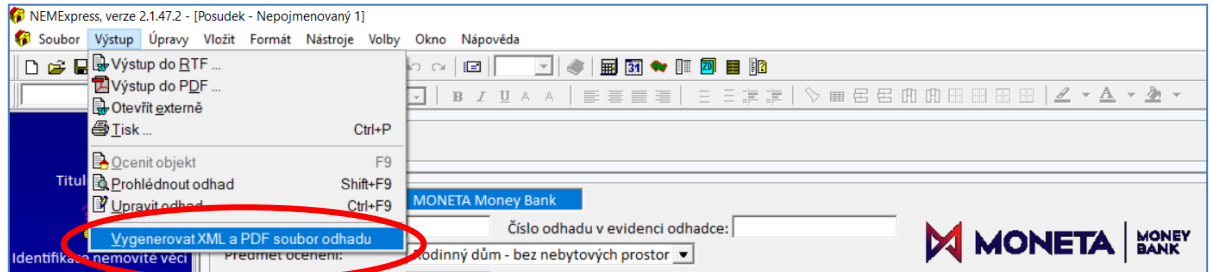

Po úspěšném vygenerování souborů se zobrazí hlášení potvrzující úspěšný export. Tlačítko *Ano*  zobrazí v průzkumníku Windows složku s vygenerovanými soubory. Stiskem tlačítka *Ne* tento krok přeskočíte (není nutný pro odeslání odhadu do MONETA Money Bank).

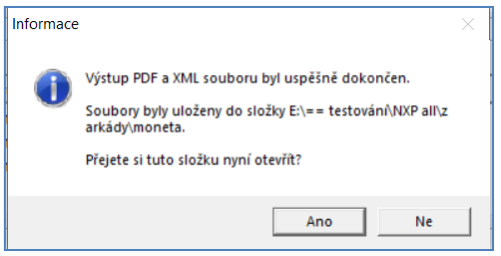

V zobrazeném průzkumníku Windows jsou vygenerované soubory ve formátu XML a PDF .

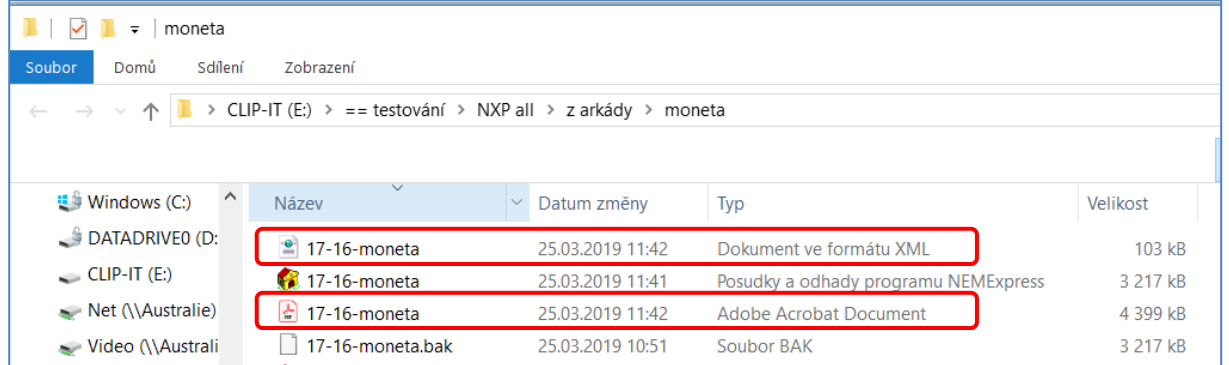

Vygenerované soubory je nyní nutné vložit do datového skladu MONETA Money Bank. Na webových stránkách *www.moneta.cz* se přihlásíte přes odkaz *Přihlášení pro partnery* na *Portál pro externí partnery* (*[www.moneta.cz/partneri](http://www.moneta.cz/partneri)*), kde se přihlásíte v sekci *Partneři*.

![](_page_0_Picture_105.jpeg)